(事務担当者様へ) 所属研究者の皆様へ配付をお願いします

平成30年3月6日

各部署の長 殿

所属研究者、事務担当者 各位

研究支援課長 長谷川 幸江

平成30年度科学研究費(研究活動スタート支援)の公募について(通知)

このことについて、(独)日本学術振興会から通知がありましたのでお知らせします。

本学の中期目標では「外部研究資金・寄附金・病院収入等の自己収入を増加し、経営基盤 の健全化を図る」としていますので、貴職及び貴所属職員におかれましては積極的に応募い ただくよう、よろしくお願いします。

記

#### ◆応募資格◆

A)文部科学省及び日本学術振興会が平成 29 年 9 月に公募を行った研究種目(※)の応募締切 日(平成 29年11月8日)の翌日以降に科学研究費助成事業の応募資格を得たため、当 該種目に応募できなかった者

(例えば、平成 30 年 4 月 1 日に研究機関の研究者として新たに採用された者や、外国か ら帰国し研究機関の研究者として新たに採用された者など)

B)平成 29 年度に産前産後の休暇又は育児休業を取得していたため、文部科学省及び日本学 術振興会が平成 29 年 9 月に公募を行った研究種目(※)に応募できなかった者

(※)平成 30 年度「新学術領域研究」「特別推進研究」「基盤研究」「挑戦的研究」「若手研究」を指します。

◆応募方法◆

本書別添の「科研費応募手順」に従い、学内提出期限までに「研究計画調書」等を提出

◆全学説明会資料について◆

平成 29 年 8 月 17 日に開催した、全学説明会の資料、動画を研究支援課 HP で学内限定公開 していますので、ご参考ください。

(掲載 URL)

http://www.asahikawa-med.ac.jp/bureau/shomu/kenkyus/kaken/koubo/H30/H30koubo-normal.html 以上

担当:研究支援課研究協力係 佐野,吉見

内線:2187,2241 外線:0166-68-2187

E-Mail:rs-kk.g@asahikawa-med.ac.jp

# .科研費応募手順(平成 30 年度・研究活動スタート支援)

応募を希望する場合には、下記のとおり関係書類を提出してください。

なお、事務上の書類確認に日数を要するため、公募要領上の提出期限より早期の学内提出 期限を設けております。何卒ご理解いただき、期限の厳守をお願いします。

◆学内提出期限

(初回提出) <mark>平成 30 年 4 月 18 日 (水)</mark>

・事務局の添削、不備等指摘(<u>大学アドレス宛てにメール</u>でお知らせします)

・自主的な加筆修正等(差戻し等、随時ご連絡ください)

(修正提出) 平成 30 年 4 月 25 日 (水)

- ※4/18(水)までの提出分については、1-2 営業日後に電子メール(旭川医大アドレス宛)にて 添削結果を返却できる見込です。
- ※不備等のため修正を要する場合、大学アドレス宛てにメールでお知らせしますので、受信 できる環境を整えておいてください。

◆科研費電子申請システムについて

本種目への応募には科研費電子申請システム(下記URL)を使用します。

<http://www-shinsei.jsps.go.jp/kaken/index.html>

- ※システムへは<mark>平成 30 年 3 月 30 日 (金) 07 : 00</mark> より入力可能となる予定です。
- ※システム利用にはログインIDとパスワードが必要です。新規登録は随時行いますので、 希望する場合は平成 30 年 4 月 18 日 (水)までに下記担当へご連絡ください。この場合、 下記スケジュールでシステム入力が可能となります。

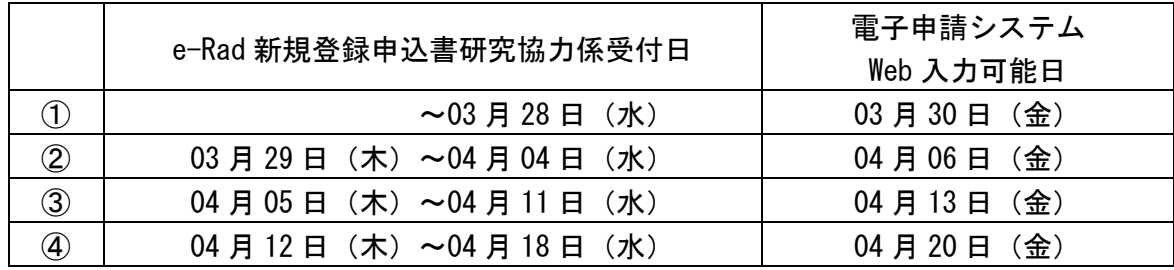

◆応募資格のエラー表示について

応募資格を満たすにも関わらず、システム上で資格なしと表示される場合には、学振へ 登録手続を行いますので、平成 30 年 4 月 18 日(水)までに下記担当へご連絡ください。 登録手続は随時行いますので、エラー表示が出た時点で早めにご連絡をお願いします。 ※この場合、学振から指定された日付以降に順次システムへ入力可能となる予定です。

担当:研究支援課研究協力係 佐野,吉見

内線:2187,2241 外線:0166-68-2187

e-mail:rs-kk.g@asahikawa-med.ac.jp

İ

### ◆提出書類

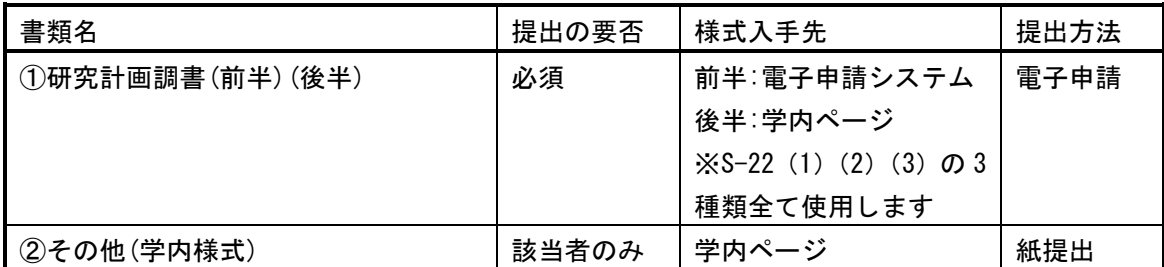

〔様式入手先 URL〕

①(前半):科研費電子申請システム

<http://www-shinsei.jsps.go.jp/kaken/index.html>

①(後半)、②:学内ページ(①の電子申請手順・記入例も掲載)

<http://www.asahikawa-med.ac.jp/bureau/shomu/kenkyus/kaken/koubo/koubo.html>

〔各書類の解説〕

# ◆提出書類 ※①は必須、②は該当の場合のみ提出

①研究計画調書((前半)応募情報+(後半)応募内容ファイルを電子申請システムで合成)

(前半)応募情報 - - - - - - - - - - - - - - - (後半)応募内容ファイル(3 種類)

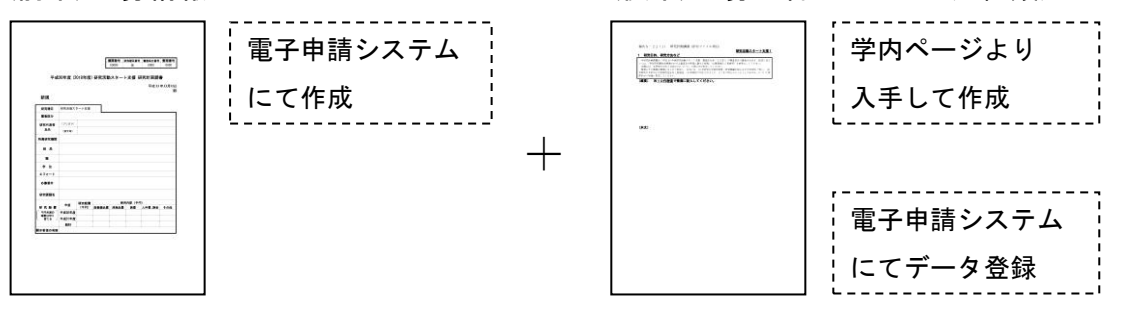

※雷子申請システム上で合成後、確実に 確認完了提出 → K K ポタンを押し、 応募状況が[所属研究機関受付中]になったことを確認して、提出完了です。 ※応募状況が上記以外の場合、事務局では応募を感知できないため、ご注意ください。 ※この操作はあくまで事務局への送信であり、事務局が差戻し操作をすることにより 何度でも修正が可能です(学振へは直送されないのでご安心ください)。

# ②下記の者が応募する場合:

職名に応じて、以下の書類を紙提出してください。

- ・医員 : 研究代表者承認書(別紙1)
- ・研究生 : 研究活動承認書(別紙2)・研究活動証明書(別紙3)
- ・教員・医員・研究生以外の者 : 応募承認書(別紙4)・申立書

※「非常勤医師」の応募は原則不可です。別途お問合せください。

担当:研究支援課研究協力係 佐野,吉見 内線:2187,2241 外線:0166-68-2187

e-mail:rs-kk.g@asahikawa-med.ac.jp

### 【重要】電子申請の事前準備・職名の表示確認

例年、提出期限間近・または当日になってのログインID・パスワードの問い合わせ、及び 応募操作中のエラー等についての問い合わせを数十件いただいております。 提出期限前後は応募書類の添削も集中し、回答が大幅に遅延する可能性がありますので、あ らかじめ以下の「事前準備」にご協力の程、強くお願いいたします。

①記載内容検討中でも、3 月中には一度ログインと様式作成を試す (様式作成画面の再下段にある | ◆ 一時保存をして次へ進む | ボタンを押してみると エラーが出るか確認できます。この時点では事務局へ送信されず、修正も自由に利きます) ②ログインできない場合の「再取得(手順は次頁)」と、エラーへの対応も併せて試す ③なお不明な場合は、研究協力係へ連絡して再取得・エラー解消を済ませておく

研究計画調書(前半)作成画面では、研究者の氏名・所属・職名が自動表示されます。 実際の名称と画面表示の対応は下記のとおりです。

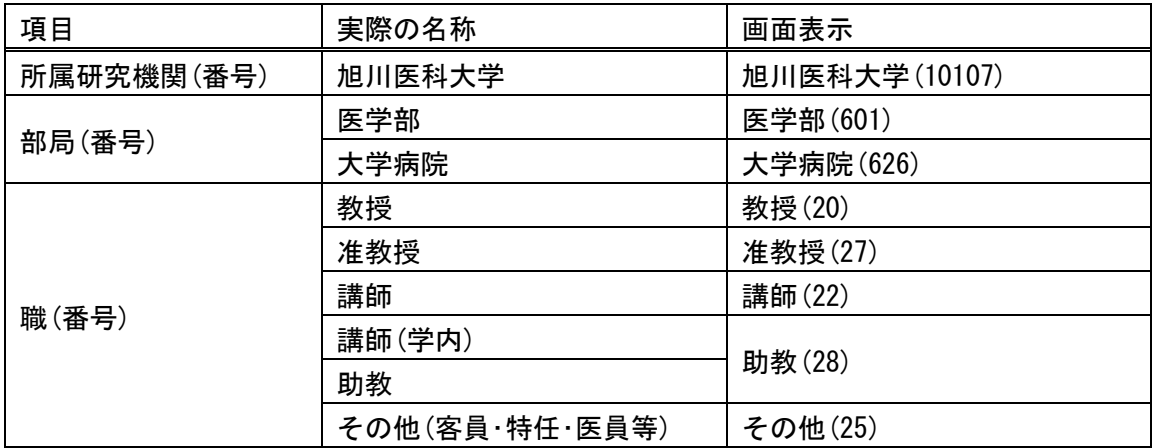

※内容に誤りがある場合は事務局で修正登録を行う必要がありますので、直ちに研究協力係 へご連絡ください。

※「その他」の職名の場合は、入力欄に実際の名称(客員教授、等)を入力してください。

担当:研究支援課研究協力係 佐野,吉見

内線:2187,2241 外線:0166-68-2187

e-mail:rs-kk.g@asahikawa-med.ac.jp

# 【参考】電子申請関連の使い分け

◆応募操作 科研電子申請システム http://www-shinsei.jsps.go.jp/kaken/index.html

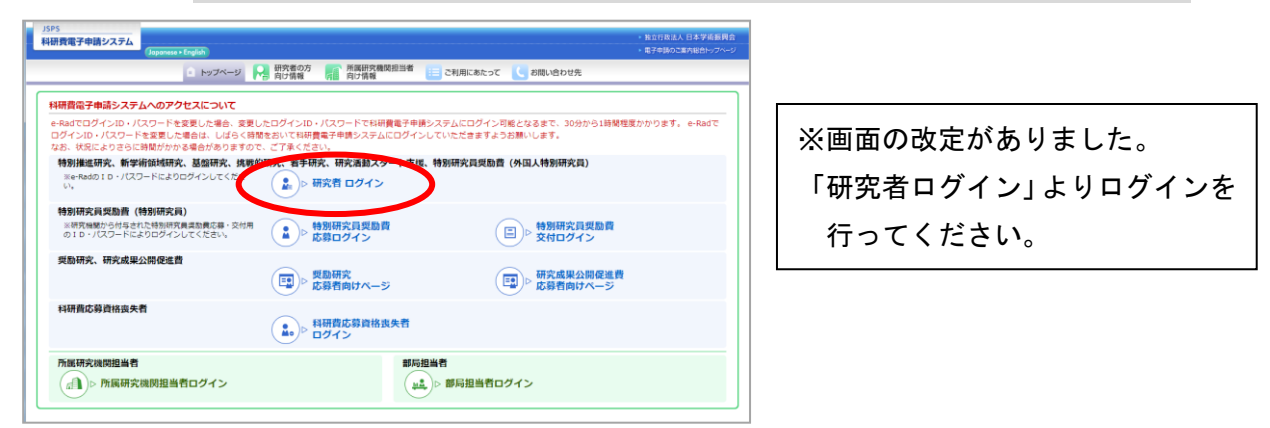

### ◆ID·パスワード取得 e-Rad(府省共通研究開発管理システム) <https://www.e-rad.go.jp/>

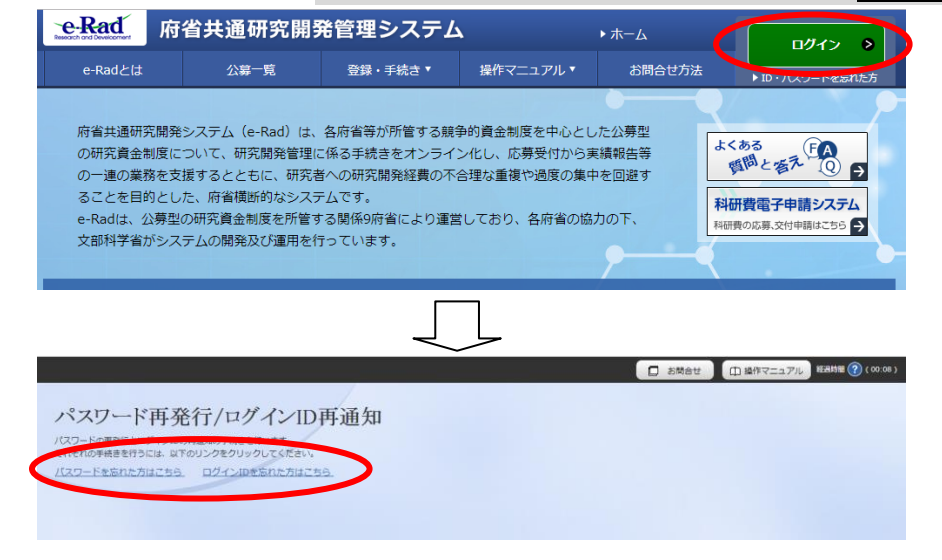

※ログイン ID・パスワードの取得・再取得

未取得の場合

連絡のつくメールアドレスを添えて研究協力係へご連絡ください。

手続後、ID・パスワードがシステムからメールで通知されます。

忘れた場合(再取得)

e-Rad (http://www.e-rad.go.jp/index.html) ページ右上の ID、パスワードを忘れた方は こちらで確認を試みた後、なお不明な場合は研究協力係へご相談ください。

**◆2/28 に e-Rad の改定がありました◆** 

2/28 以降、初めて e-Rad にログインすると、【ログイン情報設定画面】が表示されます。現 在まで利用している ID・パスワードでログインし、新たに ID・パスワード・秘密の質問を設 定してください。

以上

 $\overline{a}$ 

担当:研究支援課研究協力係 佐野,吉見 内線:2187,2241 外線:0166-68-2187 e-mail:rs-kk.g@asahikawa-med.ac.jp